### Boletim Técnico

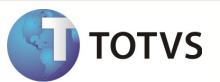

# Integração Linha RM x Protheus SigaMNT

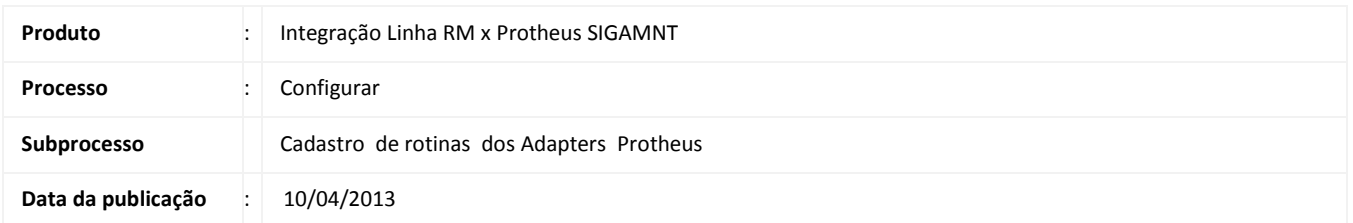

Este documento tem o objetivo de orientar no cadastro das rotinas que são responsáveis por sincronizar os cadastros e processos entre as funcionalidades e processos da integração Linha RM x Protheus SigaMNt.

#### DESENVOLVIMENTO/PROCEDIMENTO

Atenção Para que as Rotinas responsáveis pela troca de dados, entre os cadastros e processos da integração Linha RM x Protheus SigaMNT, sejam cadastrados, são necessárias as atualizações abaixo : 1. O Arquivo RPO do Sistema Protheus deve ter sido atualizado para a atualização do Dicionário de Dados do sistema Protheus. 2. O Patch de atualização do sistema Protheus deve ser aplicado , através do programa DevStudio, para a criação dos Adapters que permitirão o cadastro das Rotinas da integração.

Passo 1 - Acessar : Ambiente / Schedule / Adapter E.a.I

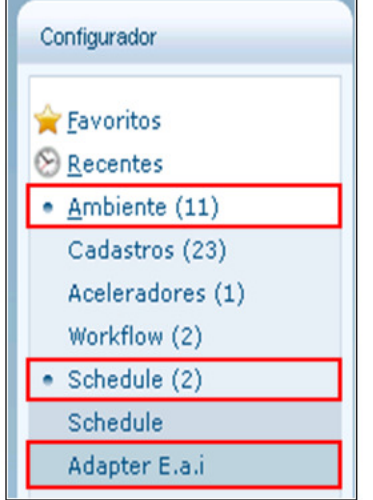

Passo 2 - incluir uma nova Rotina para os adapters do sistema Protheus

### Boletim Técnico

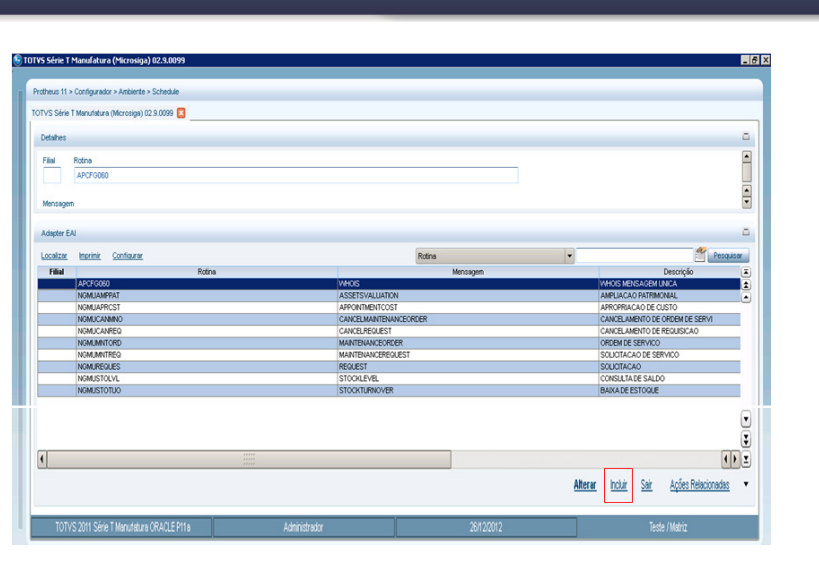

Passo 3 – Configurar a Rotina do Adapter de acordo com os dados abaixo fornecidos e que já foram pré estabelecidos na aplicação do patch de atualização do Protheus :

- Mensagem única : Sim
- Rotina : Nome do adapter com a ultima letra referenciando o programa (A)
- Mensagem : Nome da mensagem única que o Adapter EAI espera receber.
- Descrição : Identificação da mensagem
- Recebe : SIM
- Método : Síncrono
- Operação : TODAS
- Canal de Envio : EAI

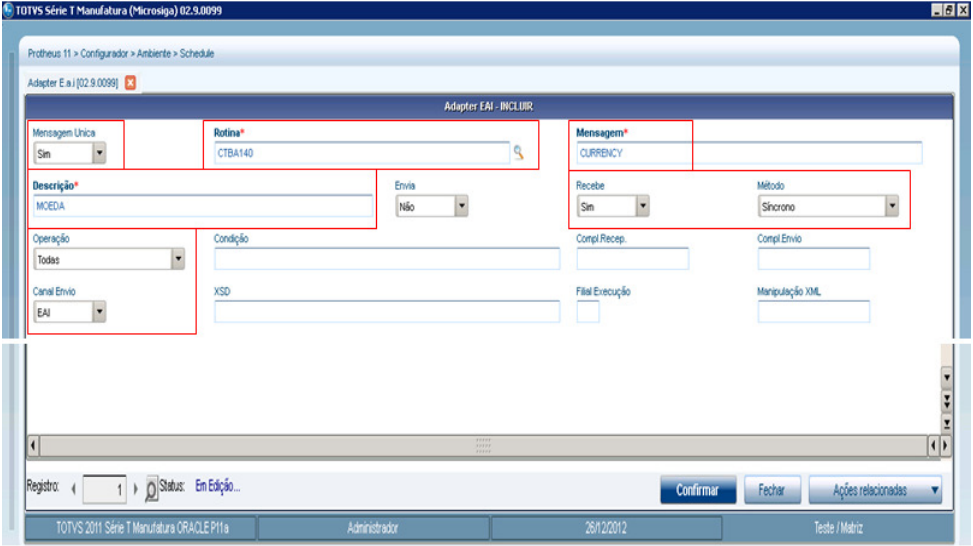

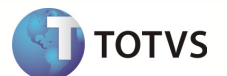

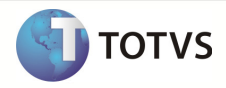

Dados dos Adapters de Cadastros :

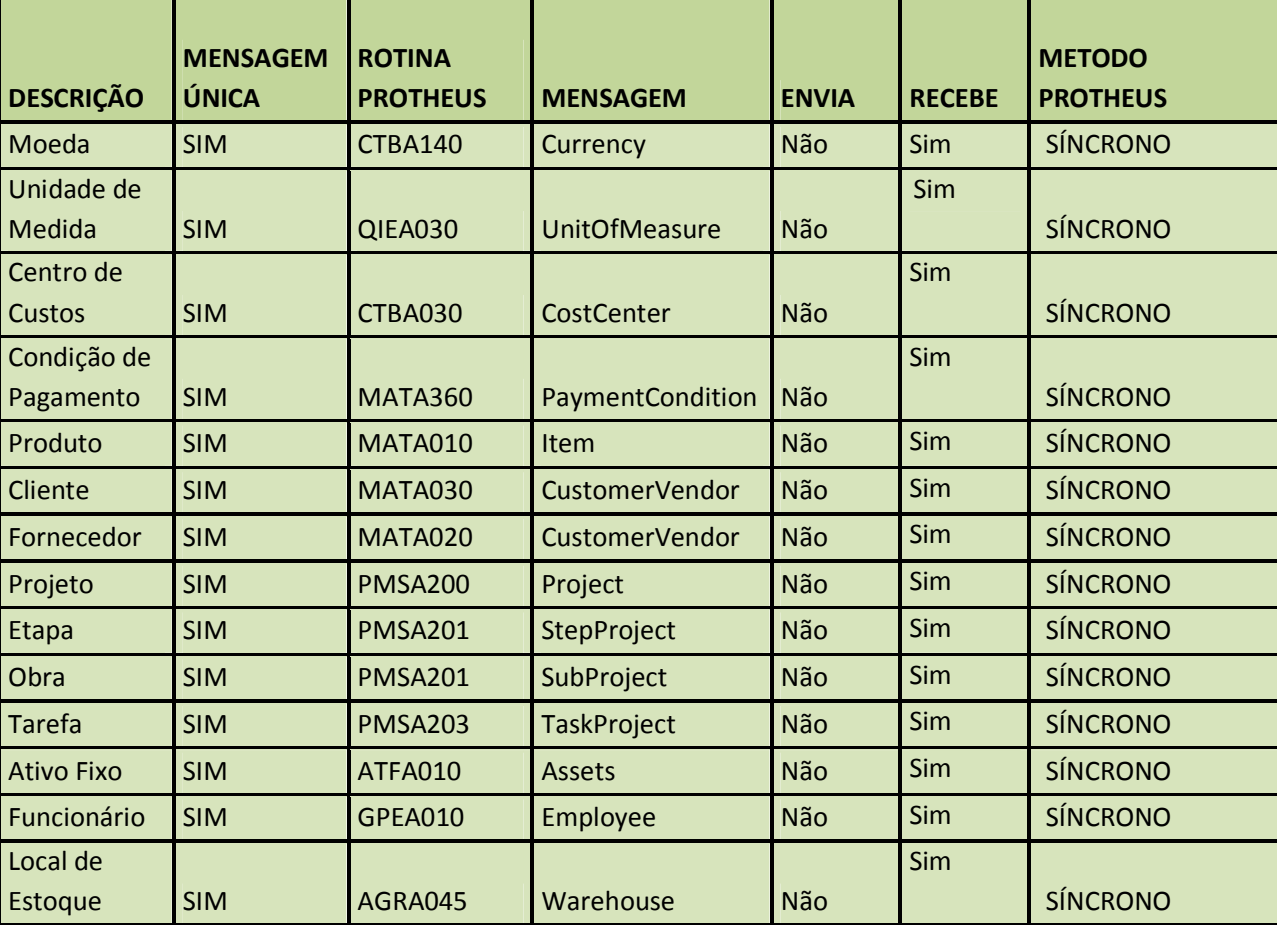

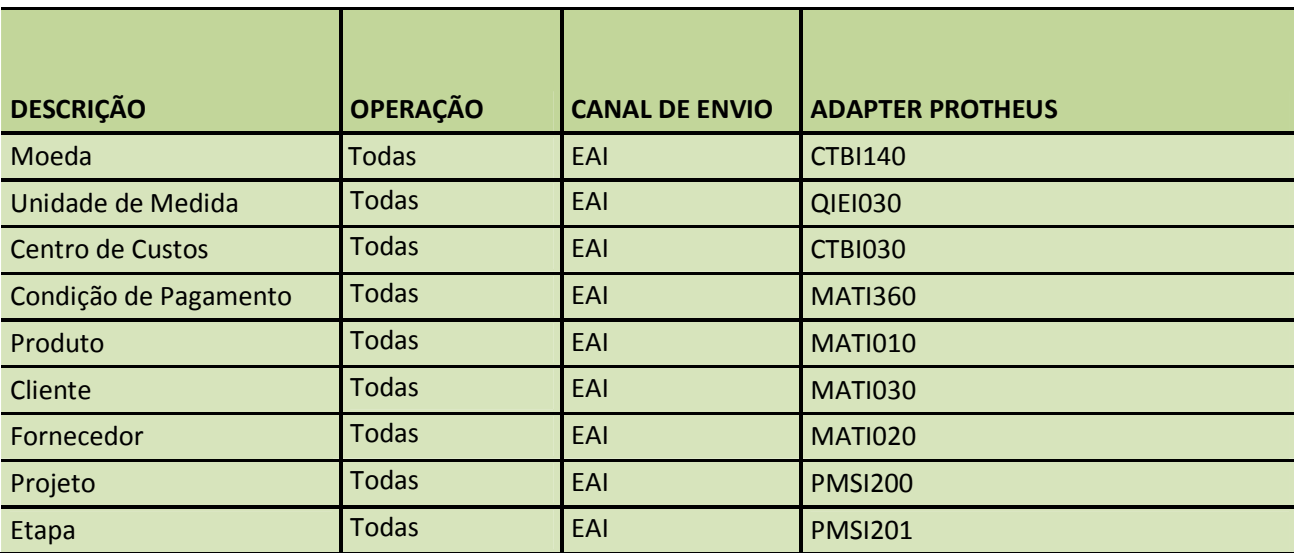

## Boletim Técnico

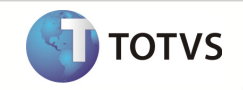

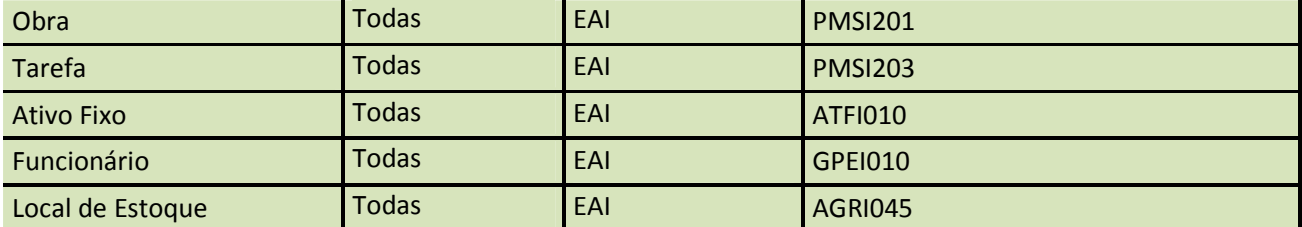